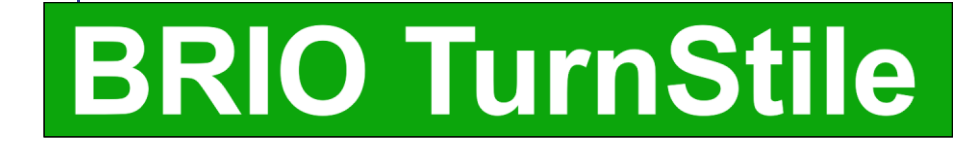

# **МОДУЛЬ УПРАВЛЕНИЯ ТУРНИКЕТАМИ**

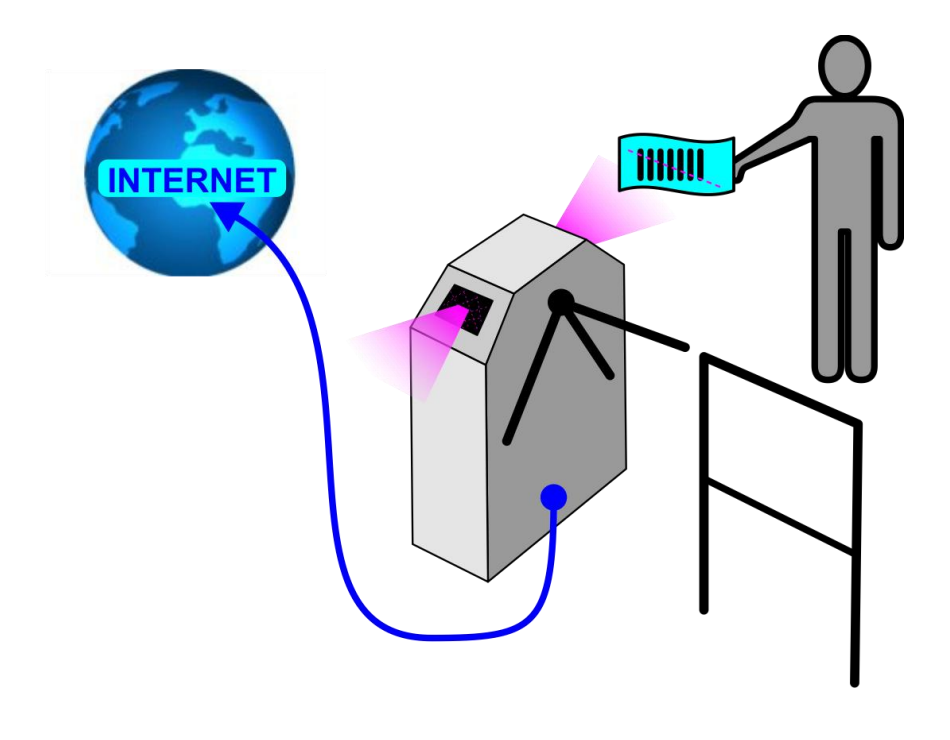

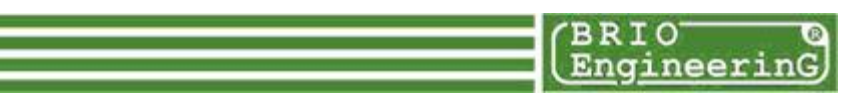

**BRIO TurnStile ТЕХНИЧЕСКОЕ РУКОВОДСТВО.** 

**BRIO EngineerinG, 2010, Рига, Латвия. www.brio.com.lv** 

CE

**Модуль BRIO Turnstile предназначен для управления турникетами при их работе в составе пропускной системы с использованием штрих кодов.**

- **Полная программная и аппаратная совместимость с торговыми компьютерными системами ShoppinG-IV, ACTIVe POS.**
- **Два канала RS-232 c гальванической развязкой для сканнеров штрих-** $\bullet$ **кодов.**
- **Два канала датчиков срабатывания турникета c гальванической развязкой.**
- **Встроенный контроль климата.**  $\bullet$
- **Работа по протоколу TCP/IP**  $\bullet$
- **Любые типы штрих-кодов.**  $\bullet$
- **Удаленное программирование и диагностика.**  $\bullet$

**BRIO EngineerinG 2010. Авторские права защищены. BRIO EngineerinG, ZRF BRIO, логотип BRIO EngineerinG, ShoppinG , BRIO TurnStile , BRIO ACTIVe POS , являются зарегистрированными торговыми марками фирмы SIA "ZRF BRIO".**

# **Оглавление**

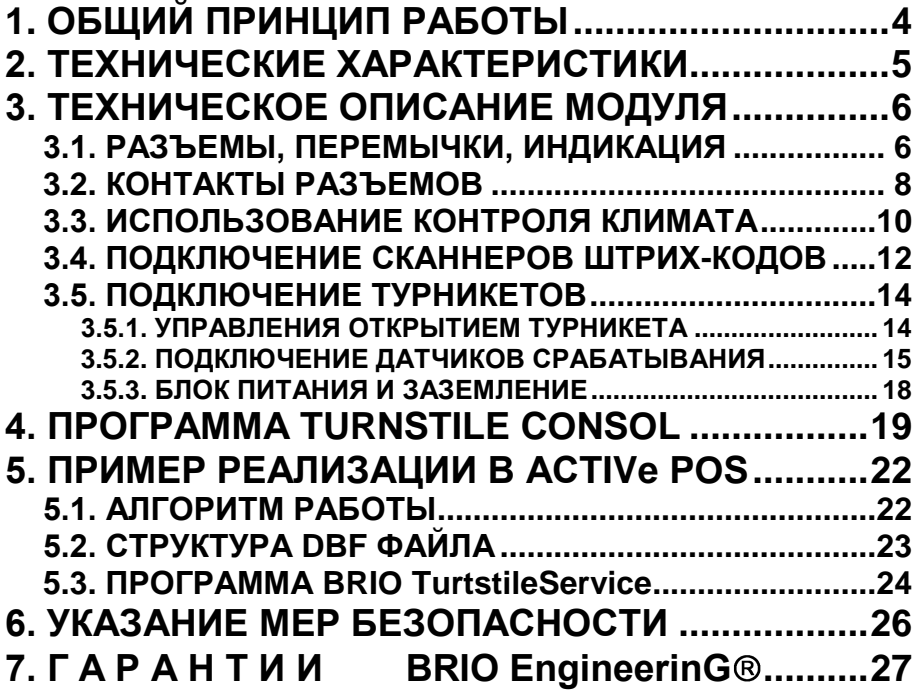

# **1. ОБЩИЙ ПРИНЦИП РАБОТЫ**

- <span id="page-3-0"></span>Модуль **BRIO-Turnstile** устанавливается в корпусе турникета.
- Если есть необходимость в контроле температуры внутри корпуса турникета, то следует использовать версии модуля с контролем климата (BRIO Turnstile-XX-**CL**). В этом случае к модулю дополнительно подключаются отопитель и датчик температуры.
- По локальной сети модуль соединяется с компьютером, на котором установлено пользовательское программное обеспечение.

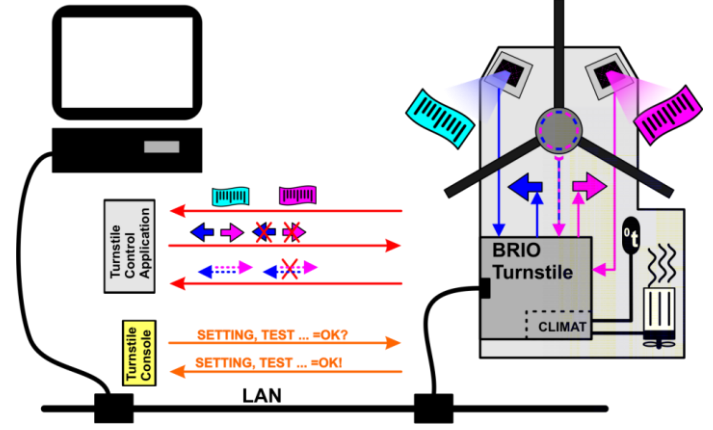

- Для программирования, настройки и диагностики модуля используется программа **BRIO Turnstile Console,** которая связывается с модулем, по компьютерной сети.
- Типовой алгоритм работы турникета с установленным модулем выглядит следующим образом:
	- Сканнер турникета считывает штрих код. (Билет, карточка и т.д.)
	- Модуль отправляет считанный штрих код и номер сканнера пользовательской программе, установленной на компьютере.
	- Проанализировав присланный штрих код, программа отправляет турникету команду – открывать, или не открывать турникет в нужном направлении.
	- После срабатывания поворотного механизма турникета, модуль отправляет программе информацию о срабатывании.
- Контроль климата модуля, используя показания датчика температуры, включает, или выключает отопитель, поддерживая температуру в корпусе турникета в заданном диапазоне.

# **2. ТЕХНИЧЕСКИЕ ХАРАКТЕРИСТИКИ**

- <span id="page-4-0"></span>**Количество подключаемых сканнеров штрихкодов:**
- **Программная совмести-** $\bullet$ **мость:**
- **Количество каналов**   $\bullet$ **управления турникетом.**
- **Датчики срабатывания**  $\bullet$ **турникета.**
- До 2-х сканнеров с интерфейсом RS-232
- Торговые системы ShoppinG-IV.
- BRIO ACTIVe POS
- Два канала управления c гальванической развязкой.
- Два канала для датчиков:
	- Логической "1" уровня от +5 до +12V.
	- $\overline{\phantom{a}}$  Логическим "0" уровня от +5 до +12V.
	- Замыканием контактов.
	- Полная гальваническая развязка.
- $\bullet$ **Контроль климата.**  (BRIO Turnstile-xx-**CL**)
- **Параметры подключе-** $\bullet$ **ния к Ethernet:**
- **Ток потребления:** 150 mA (Max!)  $\bullet$
- **Тип датчика температу-** $\bullet$ **ры:**
- **Рекомендуемые блоки питания:**
- 
- $\bullet$ **Типы подключаемых отопителей.**
	- **Версии модулей:** BRIO Turnstile-**5** BRIO Turnstile-5-**CL** BRIO Turnstile-12 BRIO Turnstile-12-**CL**
- Встроенная система контроля климата.
- 10/100 Base TX.
- Half/full duplex operation.
- Аuto-negotiation.
- TCP/IP
- 
- BRIO-18B20-XX
- MeanWell RS-15-5
- MeanWell RS-25-12
- **Исполнение:** Для внутренних помещений.
	- BRIO-HT-100W-12V(5V)-AC-240V
	- Cirrus-40/1-100W-12V(5V)-AC-240V
	- DC +5V, без контроля климата.
	- DC +5V, с контролем климата.
	- DC +12V, без контроля климата.
	- DC +12V, с контролем климата.

<span id="page-5-1"></span><span id="page-5-0"></span>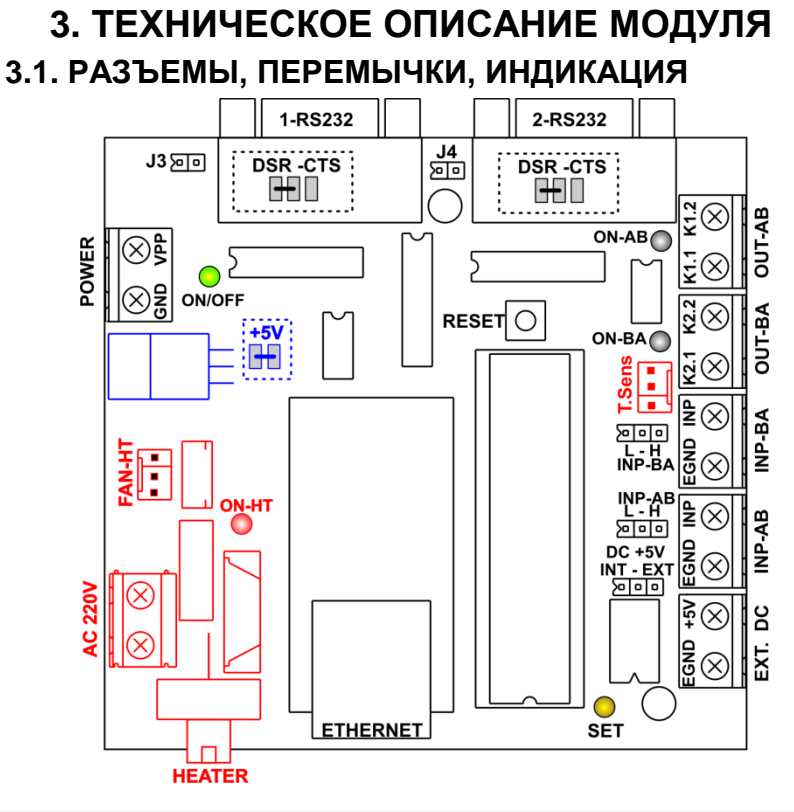

*ВНИМАНИЕ!!! Группа компонентов, отмеченная красным цветом, может отсутствовать в версиях модулей, не использующих контроль климата.* 

*ВНИМАНИЕ!!! Группа компонентов, отмеченная синим цветом, отсутствует в версиях модулей использующих напряжение питания VPP = +5V. При этом перемычка +5V должна быть замкнута.*

- **1/2 RS-232** Разъемы интерфейса RS-232 для подключения сканнеров штрих кодов.
- **J3** Если перемычка замкнута, то на 9-й контакт разъема 1- RS232 будет подано напряжение VPP.
- **J4** Если перемычка замкнута, то 9-й контакт разъема 1-RS232 будет соеденент с 9-м контактом разъема 2-RS232.

**ТЕХНИЧЕСКОЕ РУКОВОДСТВО стр. 6 из 27** 

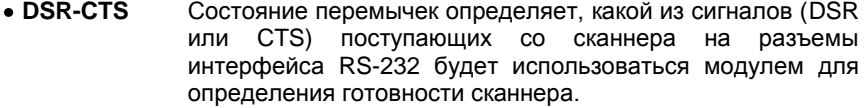

- **POWER** Разъем для подключения блока питания. Напряжение питания (+5 или +12V) определяется версией модуля.
- **[ON/OFF]** Индикация включения.
- **OUT-AB OUT-BA** Выходные контакты оптореле для открытия турникета в направлении **AB (BA)**.
- **[ON-AB] [ON-BA]** Индикация срабатывания оптореле в направлении **AB (BA)**.
- $\bullet$  **INP-AB**  $\blacksquare$ **INP-BA** Гальванически развязанный интерфейс датчиков срабатывания турникета в направлении **AB (BA)**.
- **INP-AB(BA) L - H** Выбор активного уровня входного сигнала с датчиков срабатывания турникета. **L** – Логический "0"
	- **H** Логическая "1"
- **EXT. DC** Разъем подачи внешнего напряжения DC +5V на интерфейс датчиков проворачивания турникета.
- **DC +5V INT-EXT** Выбор способа подачи напряжения DC +5V на интерфейс датчиков проворачивания турникета. **EXT** - Внешнее с разъема **EXT. DC INT** - С внутреннего источника питания.
- **RESET** Сброс всех настоек модуля в значения "по умолчанию".

**[SET]** Индикация режимов работы модуля:

мигание) - Параметры модуля установлены "по умолчанию".

 $\uplus$  ☆ ☆  $\therefore$  (Редкое мигание) - Параметры модуля отличаются от значений "по умолчанию".

☼☼☼☼\_☼☼☼☼\_...(Четырехкратное с паузой) – Модуль не может доступиться до сервера.

☼☼☼☼\_☼--☼\_...(Четырехкратное и длинное) – Сервер отказал в разрешении на открытие турникета.

- **FAN-HT** Разъем для подключения вентилятора отопителя.
- **[ON-HT]** Индикация включения отопителя.
- **AC 220V** Входное напряжения AC 220V для питания отопителя
- **HEATER** Разъем для подключения нагревателя отопителя. Выход защищен электронным предохранителем.
- **T-Sens** Разъем для подключения датчика температуры **BRIO-18B20.**
- **ETHERNET** Разъем для подключения к локальной сети.

# <span id="page-7-0"></span>**3.2. КОНТАКТЫ РАЗЪЕМОВ**

## **ИНТЕРФЕЙС RS-232С**

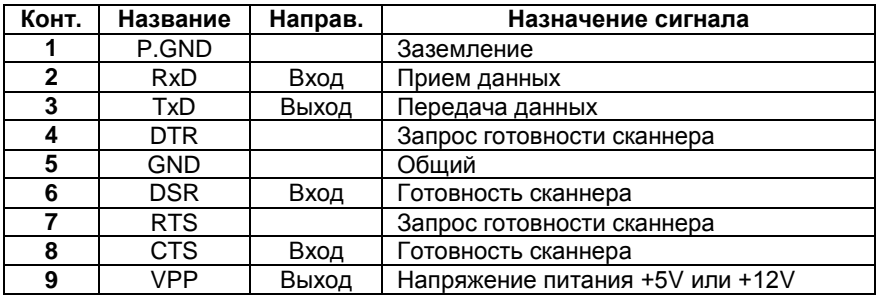

#### **РАЗЪЕМ OUT-AB**

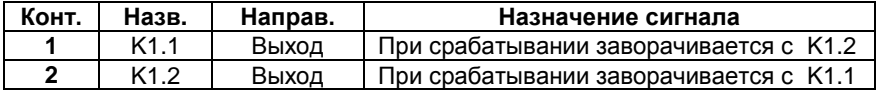

# **РАЗЪЕМ OUT-BA**

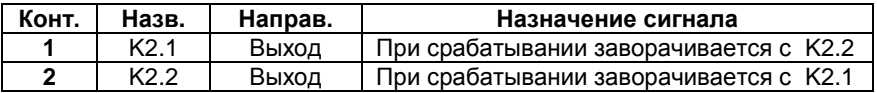

# **РАЗЪЕМ POWER**

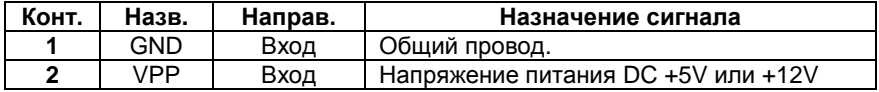

## **РАЗЪЕМ EXT. DC**

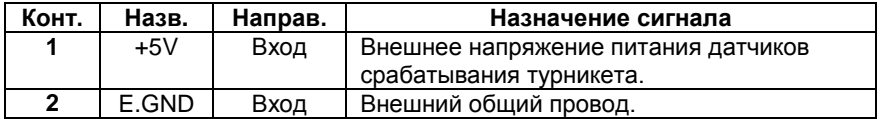

# **ИНТЕРФЕЙС INP-AB (BA)**

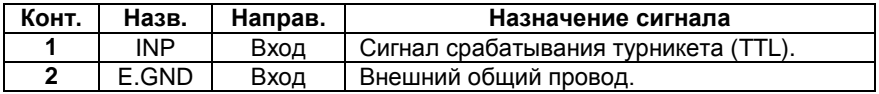

# **ИНТЕРФЕЙС T.Sens**

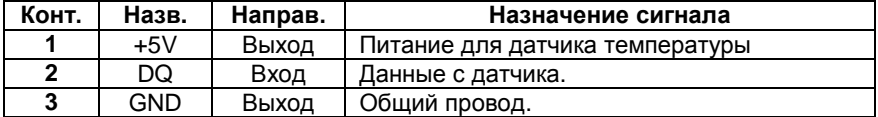

## **РАЗЪЕМ FAN-HT**

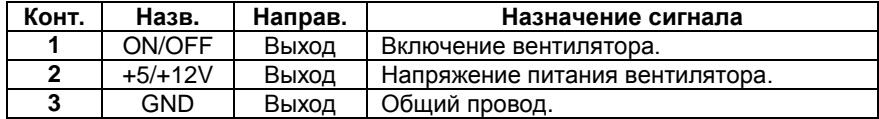

# **РАЗЪЕМ AC 220V**

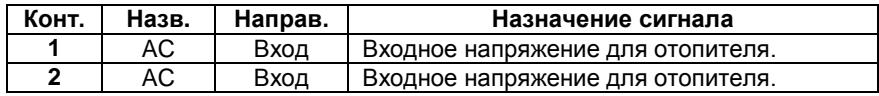

# **РАЗЪЕМ HEATER**

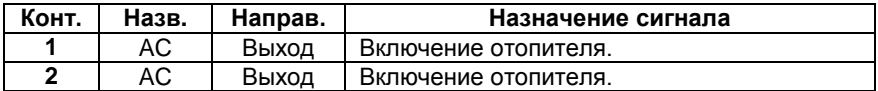

# <span id="page-9-0"></span>**3.3. ИСПОЛЬЗОВАНИЕ КОНТРОЛЯ КЛИМАТА**

- Версии модуля с контроллером климата (XX-**CL**) могут контролировать температуру в корпусе турникета и при необходимости включать отопитель.
- Для активации этой функции следует при настройке модуля установить параметр **Climat control** в состояние **enable.**

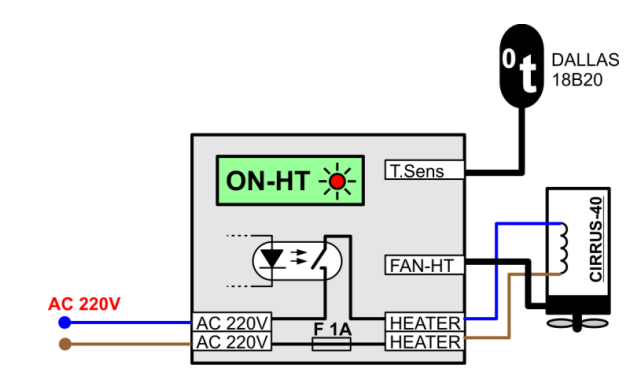

Контроллер считывает показания с датчика температуры, подключенного к разъему **T-Sens.**

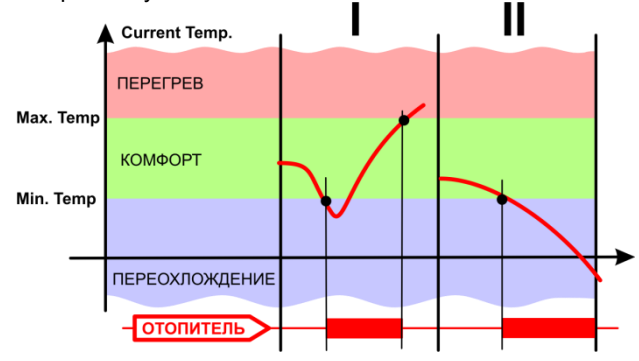

В зависимости от значения измеренной температуры **(Current Temperature**) и запрограммированных температурных порогов (**Max. Temperature <sup>0</sup>C** и **Min. Temperature <sup>0</sup>C)** модуль включает или выключает нагревательный элемент и вентилятор отопителя.

*ВНИМАНИЕ!!! Так как для питания вентилятора отопителя используется общее питание модуля, то в зависимости от версии модуля (+5V или +12V), следует использовать отопитель с вентилятором, рассчитанным на такое же напряжение питания.* 

# **ДАТЧИК ТЕМПЕРАТУРЫ BRIO-18B20-XX**

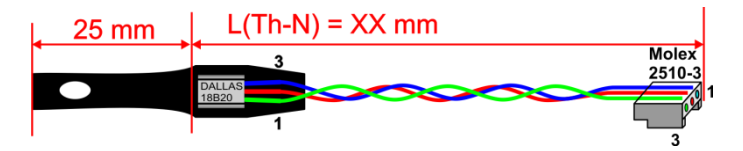

- В свободной части трубки датчика можно проделать отверстие для удобства закрепления датчика в корпусе турникета.
- В корпусе турникета датчик следует закрепить в месте, наиболее критичном к переохлаждению.

# <span id="page-11-0"></span>**3.4. ПОДКЛЮЧЕНИЕ СКАННЕРОВ ШТРИХ-КОДОВ**

- К модулю можно подключить различные сканнеры штрих-кодов имеющие интерфейс RS-232C.
- Во многих сканнерах предусмотрена возможность подачи на них напряжения питания через **9-й контакт** стандартного разъема.
- Различные версии модуля предусматривают возможность подключения сканнеров с различным напряжением питания. При этом питание сканеров можно осуществлять как с модуля, так и от отдельного блока питания сканера.
- Для удобства установки напряжение питания сканнеров должно совпадать с напряжение питания используемой версии модуля.

**ВАРИАНТ 1.** Напряжение питания версии модуля и сканнеров = **DC +5V**. Кабель сканнеров сделан так, что **на 9-й контакт можно** подавать напряжение питания. Перемычки **J3** и **J4** должны быть замкнуты.

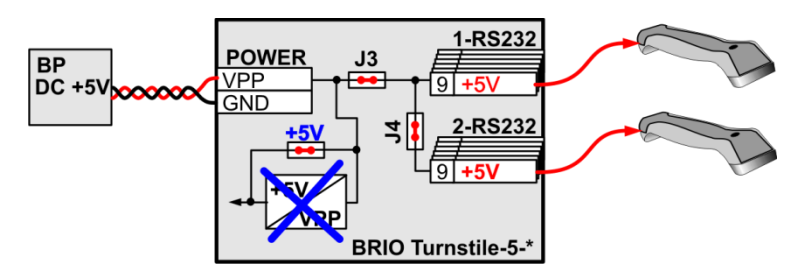

**ВАРИАНТ 2.** Напряжение питания версии модуля и сканнеров - **DC +12V**. Кабель сканнеров сделан так, что **на 9-й контакт можно** подавать напряжение питания. Перемычки **J3** и **J4** должны быть замкнуты.

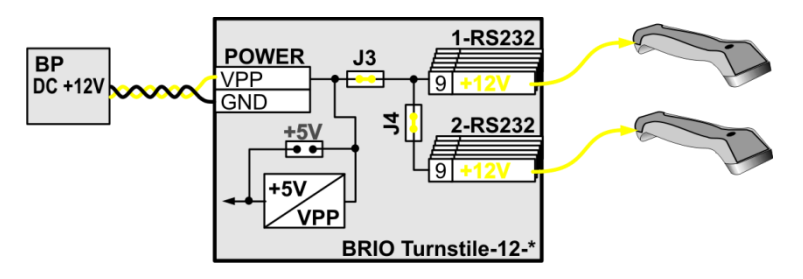

**ВАРИАНТ 3.** Кабель сканнеров не позволяет подавать напряжение питания на сканнер через **9-й контакт** разъема. Используются блоки питания самих сканнеров. Перемычки **J3** и **J4** могут быть в любом состоянии.

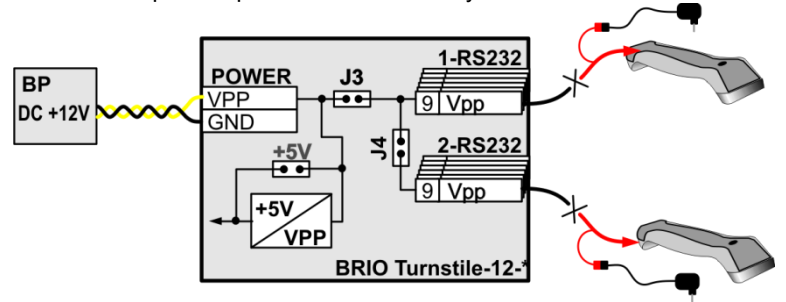

**ВАРИАНТ 4.** Напряжение питания версии модуля и напряжение питания сканнеров **не совпадают**. Кабель сканнеров сделан так, что **на 9-й контакт выводиться** напряжение питания сканнеров. Питание обоих сканнеров осуществляется **своих блоков питания**. Перемычки **J3 и J4** обязательно должны быть удалены!

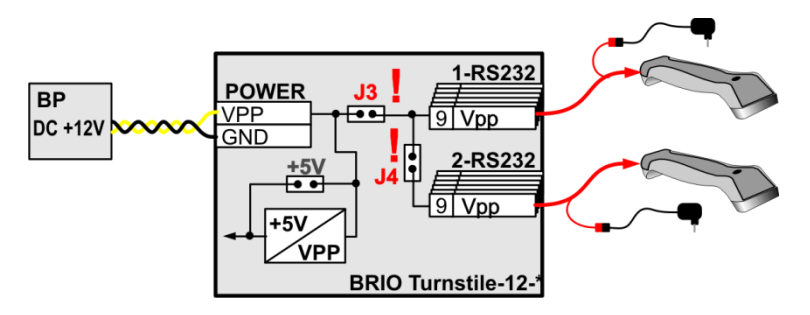

# <span id="page-13-1"></span>**3.5. ПОДКЛЮЧЕНИЕ ТУРНИКЕТОВ**

- Большинство турникетов имею приблизительно одинаковый интерфейс управления, сводящийся к следующему алгоритму:
	- Замыкание контактов AB открывание в направлении A -> B
	- Замыкание контактов BA открывание в направлении B -> A
	- Размыкание контактов СС аварийное открытие в обе стороны.
	- Датчики срабатывания обычно отдельные для каждого направления и представляют собой устройства, выдающие положительные или отрицательные импульсы уровня TTL , или контакты на замыкание (размыкание).
- Модуль обеспечивает реализацию данного алгоритма работы турникета, и позволяет подключать различные типы датчиков срабатывания.
- Модуль так же обеспечивает полную гальваническую оптронную развязку цепей управления и датчиков.

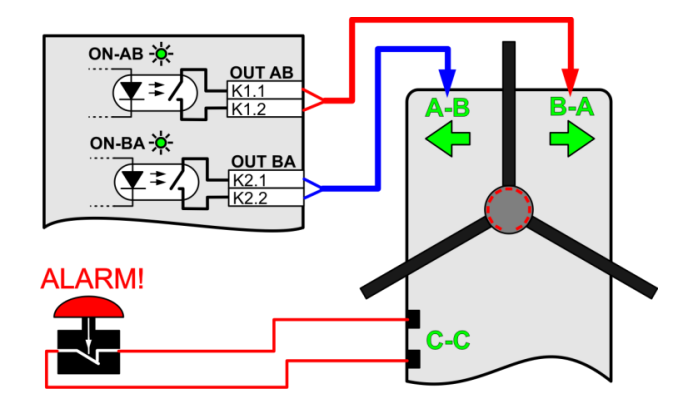

# <span id="page-13-0"></span>**3.5.1. УПРАВЛЕНИЯ ОТКРЫТИЕМ ТУРНИКЕТА**

- Контакты выходов управления **OUT-AB** и **OUT-BA** подключаются к соответствующим контактом интерфейса турникета.
- Индикация **[ON-AB] и [ON-BA]** на модуле будет светиться в момент замыкания контактов оптореле.
- Постоянно замкнутая клавиша аварийного открытия турникета **ALARM!** должна быть установлена отдельно, в доступном для оператора месте и подключена к соответствующим контактам турникета.

# **3.5.2. ПОДКЛЮЧЕНИЕ ДАТЧИКОВ СРАБАТЫВАНИЯ**

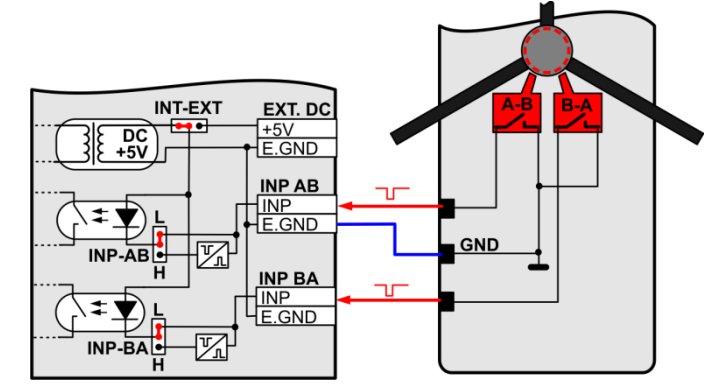

<span id="page-14-0"></span>**ВАРИАНТ 1.** Контакты датчиков работают на замыкание.

Контакты выходов датчиков **A-B(B-A)** турникета подключаются ко входам **INP-AB (BA)** так, как показано на рисунке. Перемычки **INP-AB (BA)** должны быть установлены в положение **L,** а перемычка **INT-EXT** в положение **INT.**

**ВАРИАНТ 2.** Контакты датчиков работают на размыкание.

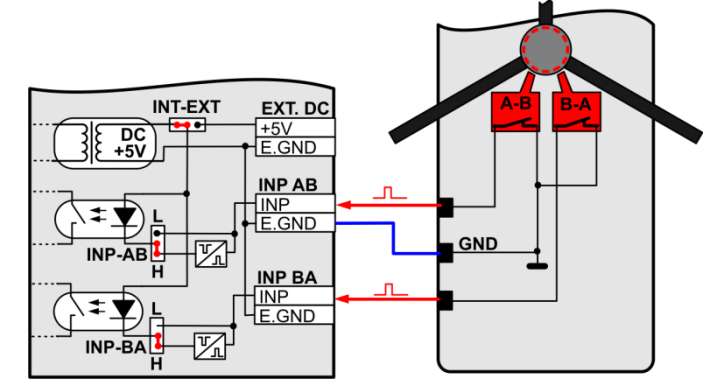

Контакты выходов датчиков **A-B(B-A)** турникета подключаются ко входам **INP-AB (BA)** так, как показано на рисунке. Перемычки **INP-AB (BA)** должны быть установлены в положение **H,** а перемычка **INT-EXT** в положение **INT.**

**ВАРИАНТ 3.** Сигнал с датчиков выдается в виде положительного импульса, с уровнем от +5 до +12V.

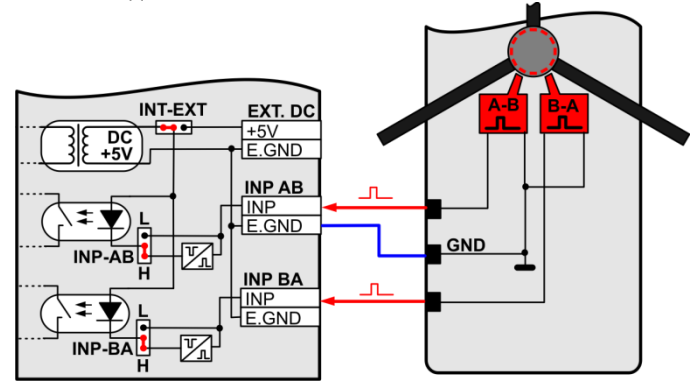

Контакты выходов датчиков **A-B(B-A)** турникета подключаются ко входам **INP-AB (BA)** так, как показано на рисунке. Перемычки **INP-AB (BA)** должны быть установлены в положение **H,** а перемычка **INT-EXT** в положение **INT.**

**ВАРИАНТ 4.** Сигнал с датчиков выдается в виде отрицательного импульса, с уровнем от +5 до +12V.

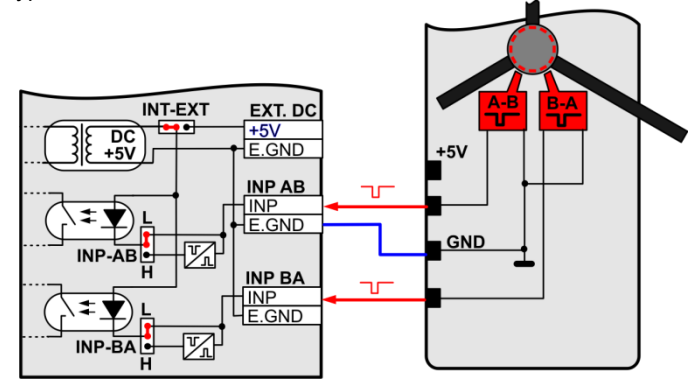

Контакты выходов датчиков **A-B(B-A)** турникета подключаются ко входам **INP-AB (BA)** так, как показано на рисунке. Перемычки **INP-AB (BA)** должны быть установлены в положение **L,** а перемычка **INT-EXT** в положение **INT.**

**ВАРИАНТ 4.** По какой либо причине, питание (От +5 до +12V) на интерфейс датчиков модуля нужно подавать с турникета.

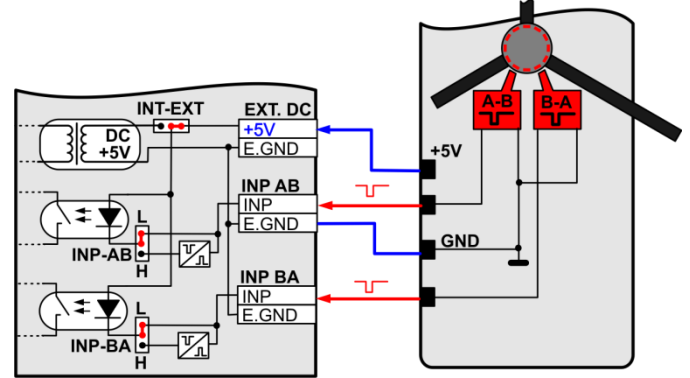

Контакты выходов датчиков **A-B(B-A)** турникета подключаются ко входам **INP-AB (BA)** так, как показано на рисунке. Перемычки **INP-AB (BA)** должны быть установлены в зависимости от сигнала на выходе датчиков турникета. Перемычка **INT-EXT** в положение **EXT.**

# **3.5.3. БЛОК ПИТАНИЯ И ЗАЗЕМЛЕНИЕ**

<span id="page-17-0"></span>Рекомендуемые блоки питания – фирмы Meanwell соответствующего напряжения (+5V или +12V) и мощности, достаточной для питания модуля, вентилятора отопителя и сканнеров, если последние получают питание от модуля.

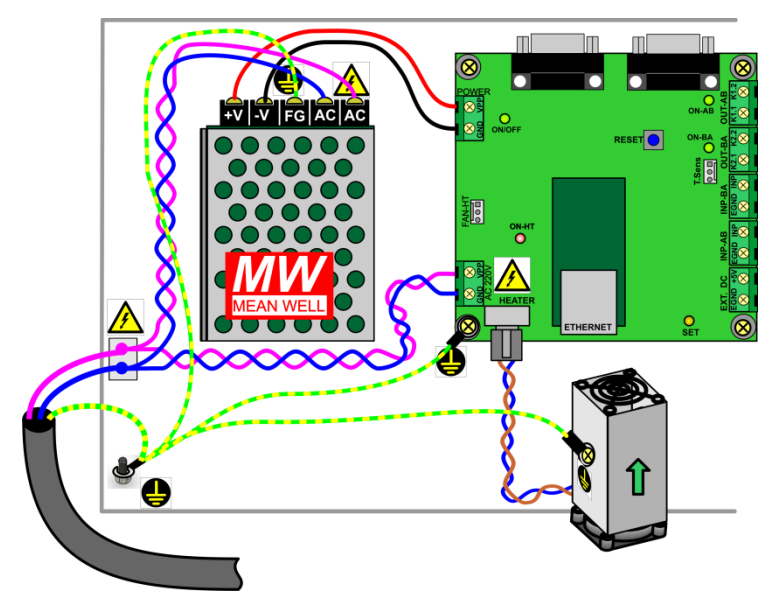

- Все силовые провода AC 220V должны быть разведены радиально. Т.е. подводиться к блоку питания и разъему **AC 220V** модуля по отдельности, непосредственно от входной колодки турникета так, как показано на рисунке.
- Провода защитного заземления так же должны быть разведены радиально и соединяться вместе только непосредственно на общей точке заземления, расположенной на корпусе, непосредственно у ввода силового кабеля.
- В непосредственной близости от места крепежа всех проводов защитного заземления должна быть наклеена этикетка .
- В непосредственной близости от места закрепления силовых проводов и разъемов, на контактах которых присутствует, или может поя-

виться опасное напряжение, должна быть наклеена этикетка  $\mathbb Z$ 

# **4. ПРОГРАММА TURNSTILE CONSOL**

- <span id="page-18-0"></span>Программа предназначена для программирования и сервисного обслуживания модуля **BRIO TurnStile-XX-XX**.
- В разделе на диске расположены файлы:
	- **TurnstileConsole.exe** Исполняемая программа.
	- **TurnstileConsole.ini** Файл инициализации.
	- **GGGGMMDD\_turnstile.log** Протокол работы программы.
- Содержимое файла инициализации **TurnstileConsole.ini**:

## **[Console]**

;Console settings ;Emulation=0/1 - Закладку "Emulation" показывать (1) или нет (0). ;По умолчанию - не показывать. **Emulation=1**

## **[Device.Default]**

;Настройки параметров коммуникации устройства, которые ;устанавливаются при нажатии на кнопку "Set Default" в интерфейсе ;программы. При отсутствии **ini** - файла принимаются ;значения 192.168.10.200:11001) **Ip=192.168.10.200 Port=11001**

# **[Log]**

;Logging settings ;Вести (1) или нет (0) протокол обмена. По умолчанию (0) - не вести. **Log=1** ;LogCount = N -Сколько файлов с протоколом оставлять на диске. ;Протокол пишется в течении дня в один файл. Если дата меняется –

;заводится новый файл протокола. Чтобы эти файлы не скапливались, ;указывается сколько последних (по дате) файлов оставлять.

;Остальные, наиболее старые файлы - удаляются.

#### ;По умолчанию = 1 **LogCount=1**

;Log file prefix. Used to combine file name with current date to create ;daily file name. Default: Turnstile **FileNamePrefix = TurnstileServer**

При отсутствии файла **TurnstileConsole.ini** программа будет использовать параметры "по умолчанию".

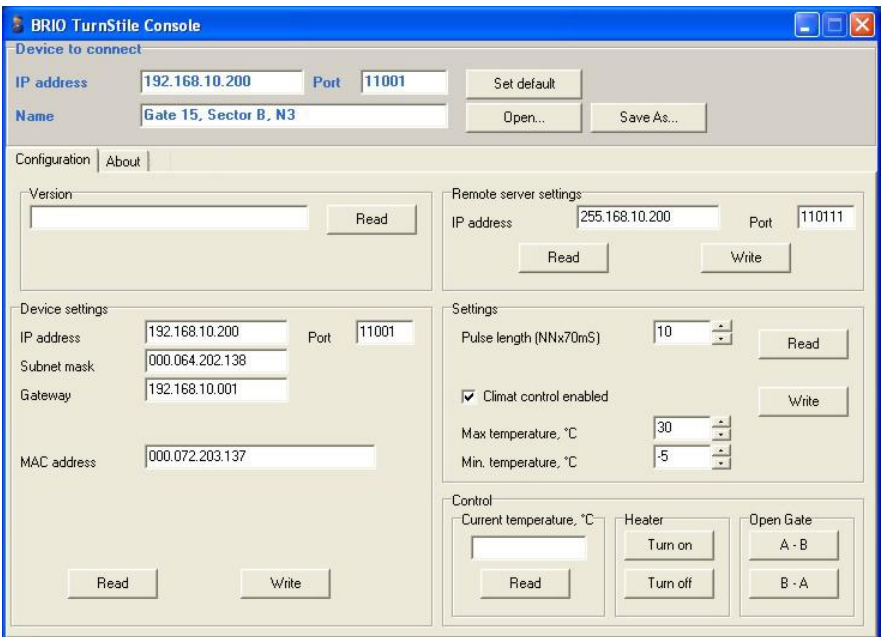

- **Device to connect.** Настройки для соединения с модулем.
	- **IP address –** Окно для ввода IP адреса модуля.
	- **Port** Окно для ввода номера порта модуля.
	- Set default Установить значение настроек из файла **TurnstileConsole.ini**, или, при его отсутствии по умолчанию.
	- **Name** Окно для ввода названия текущего набора параметров. Например - место установки данного турникета, или его номер.
	- **Open** Открыть файл с набором параметров.
	- **Save As…** Сохранить текущий набор параметров в файл.
	- **Version.** Номер версии встроенной программы модуля.
		- **Read** Запросить у модуля номер версии программы.
- **Device settings.** Чтение, редактирование и запись в модуль его параметров для соединения.
	- **IP address –** Окно для ввода IP адреса модуля.
	- **Port** Окно для ввода номера порта модуля.
	- **Subnet mask –** Маска подсети.
	- **Gateway** Адрес основного шлюза.
	- **MAC address –** Уникальный идентификатор устройства в сети.
	- **Read** Прочитать в модуле параметры коммуникации.
	- **Write** Записать в модуль новые параметры.

- **Remote server settings.** Чтение, редактирование и запись в модуль параметров сервера, с которым будет соединяться модуль.
	- **IP address –** Окно для ввода IP адреса сервера.
	- **Port** Окно для ввода номера порта сервера.
	- **Read** Прочитать в модуле текущие параметры сервера.
	- **Write** Записать в модуль новые параметры сервера.
- **Settings.** Чтение, редактирование и запись в модуль настроек для управления турникетом и климатом.
	- **Pulse length (NNx70mS) –** Длительность импульса замыкания контактов разъемов OUT-AB(BA). Реальная длительность импульса равна выбранному значению, умноженному на 70mS.
	- **Climat control enable** Признак разрешающий, или запрещающий использование контроля климата.
	- **Max. Temperature <sup>0</sup>C** Измеренная датчиком температура, при которой отопитель будет выключаться.
	- **Min. Temperature <sup>0</sup>C** Измеренная датчиком температура, при которой отопитель будет включаться.
	- **Read** Прочитать в модуле текущие параметры управления.
	- **Write** Записать в модуль текущие параметры управления.
- **Control.** Тестирование модуля и турникета.
	- **Current Temperature <sup>0</sup>C –** Измеренная датчиком текущая температура. Если датчик отсутствует, то значение температуры будет равно - 100.
	- **Read** Прочитать в модуле текущие значение температуры.
- **Heater.** Тестирование отопителя. Для использования этого режима следует отключить автоматический контроль климата (**Climat control enable – OFF)**.
	- **Turn on –** Включить отопитель.
	- **Turn off –** Выключить отопитель.
- **Open gate.** Тестирование турникета, подключенного к модулю.
	- **A-B –** Открыть турникет в направлении A -> B.
	- **B-A –** Открыть турникет в направлении B -> A.

# <span id="page-21-0"></span>**5. ПРИМЕР РЕАЛИЗАЦИИ В АСTIVe POS 5.1. АЛГОРИТМ РАБОТЫ**

- <span id="page-21-1"></span>Модуль **BRIO-Turnstile** необходимой версии устанавливается и подключается в корпусе турникета.
- По локальной сети модуль соединяется с компьютером, на котором установлено пользовательское программное обеспечение.

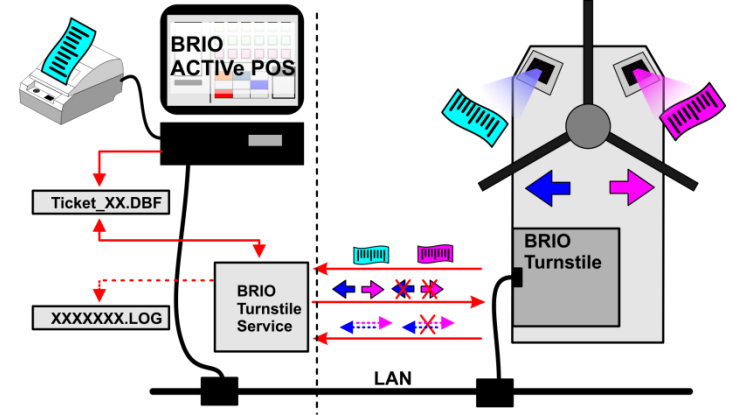

- Алгоритм работы выглядит следующим образом:
	- BRIO ACTIVe POS продает и распечатывает клиенту билет, с нанесенным на него уникальным штрих-кодом, одновременно записывая данные о билете в файла **Ticket\_XX.DBF.**
	- Клиент, подойдя к турникету, подносит купленный билет к сканнеру штрих кода.
	- Сканнер считывает штрих код и, добавив к нему свой номер и другую служебную информацию, отправляет его на компьютер, на котором установлена серверная программа **BRIO TurnstileService.**
	- Проанализировав присланный штрих-код и сверив его со списком проданных билетов в файле **Ticket\_XX.DBF**, программа отправляет турникету команду – открывать, или не открывать турникет в нужном направлении.
	- После срабатывания поворотного механизма турникета, модуль отправляет программе информацию о пропуске клиента.
	- Программа **BRIO TurnstileService** делает отметку в файле **Ticket\_XX.DBF** об использовании билета и записывает, при необходимости, событие в протокол работы.
	- Если есть необходимость, то при помощи второго сканнера можно фиксировать факт прохода клиента в обратном направлении.

# <span id="page-22-0"></span>**5.2. СТРУКТУРА DBF ФАЙЛА**

Тип используемого DBF файла - **Dbase 7 Paradox.**

```
TFieldStructure JournalHeadFields[] = {
{ "Id", ftAutoInc, 0 },
{ "Check", ftString, 10 },
{ "Sman", ftString, 20},
{ "TicketCode", ftString, 64 },
{ "Price", ftFloat, 0 },
{ "GateInId", ftString, 16},
{ "DateIn", ftDateTime, 0 },
{ "GateOutId", ftString, 16 },
{ "DateOut", ftDateTime, 0 },
{ "Flags", ftInteger, 0 }
```
};

- **ID** Автоматически наращиваемое поле типа **Integer.**  $\bullet$
- **Check , string** Номер чека, по которому был продан билет.
- **Sman, char** Идентификатор продавца.  $\bullet$
- **TicketCode, char** Номер билета.  $\blacksquare$
- $\bullet$ **Price, float** - Цена билета.
- **GateInId, char** Идентификатор сканнера, через который был осуще- $\bullet$ ствлен вход. Тип данных может быть **int** или иметь другую длину.
- **DateIn, datetime** Дата/время, когда вошел
- **GateOutId, char**  Идентификатор сканнера, через который был осу- $\bullet$ ществлен выход. Тип данных может быть **int** или иметь другую длину.
- **DateOut, datetime** Дата/время, когда был осуществлен выход.  $\bullet$
- **Flags, int** Если 0-й бит = 1, то билет заблокирован. $\bullet$

# <span id="page-23-0"></span>**5.3. ПРОГРАММА BRIO TurtstileService**

- Программа выполнена в виде **сервиса** и предназначена для обеспечения работы турникетов с модулем **BRIO TurnStile-XX-XX** в составе **BRIO ACTIve POS**
- Для установки сервиса следует воспользоваться файлом **Install.bat**,  $\bullet$ а для удаления из системы - **UnInstall.bat.**
- Сервис по умолчанию работает как Local System. При необходимости  $\bullet$ **account** можно заменить через оснастку "Services"
- **Control Panel.** После установки используя Install.bat сервис запущен,  $\bullet$ тип запуска - автоматический.
- Для запуска/остановки сервиса можно воспользоваться оснасткой  $\bullet$ "Services" из control Panel или системной утилитой "sc" (командная строка: "sc start TurnstileServiceContainer", или "sc stop TurnstileServiceContainer").

#### *ВНИМАНИЕ!!! Для работы сервиса необходимо наличие установленной BDE на компьютере, где работает сервис - т.к. он доступается к таблице DBase.*

- В разделе на диске расположены файлы:
	- **Install.bat** Командный файл инсталляции.
	- **Uninstall.bat** Командный файл деинсталляции.
	- **Turnstileservice.exe** Файл инициализации.
	- **TurnstileServer.ini** Файл инициализации.
	- ReadMe\_TurnstileService.txt краткое описание.
- Содержимое файла инициализации **TurnstileConsole.ini**:

#### **[Server]**

;Server port to listen. Port=11001

## **[ServerClient]**

;Entry scanners identities. Comma separated list. Entries=1 ;Exit scanners identities. Comma separated list.  $Fixit=2$ 

## **[Data]**

;Tables list (comma separated) - file paths. Relative paths are allowed. Tables=..\FillDataBaseTable\Tickets\_12.dbf,..\FillDataBaseTable\Tickets\_ 13.dbf

## **[Log]**

;Logging settings

;Вести (1) или нет (0) протокол обмена. По умолчанию (0) - не вести. **Log=1**

;LogCount = N -Сколько файлов с протоколом оставлять на диске.

;Протокол пишется в течении дня в один файл. Если дата меняется – ;заводится новый файл протокола. Чтобы эти файлы не скапливались,

;указывается сколько последних (по дате) файлов оставлять.

;Остальные, наиболее старые файлы - удаляются.

;По умолчанию = 1

## **LogCount=1**

;Log file prefix. Used to combine file name with current date to create daily file name. Default: Turnstile

**FileNamePrefix=TurnstileServer**

# **6. УКАЗАНИЕ МЕР БЕЗОПАСНОСТИ**

- <span id="page-25-0"></span>**Специалисты по обслуживанию, монтажу и ремонту системы BRIO TurnStile должны пройти инструктаж по технике безопасности.**
- **К монтажу компонентов системы могут быть допущен только персонал, обладающий соответствующий группой допуска по электробезопасности.**
- **Запрещается эксплуатация компонентов системы BRIO TurnStile при снятых крышках.**
- **Перед монтажом компонентов системы BRIO TurnStile необходимо внимательно осмотреть кабели и убедиться в их исправности.**
- **Запрещается открывать крышки блоков компонентов системы BRIO TurnStile они включены, или если от них не отсоединены все кабели!!!**
- **Запрещается эксплуатация устройства при отсутствии в розетках AC 220V, и металлических частях элементов монтажа рабочего защитного заземления.**
- **Запрещается эксплуатация компонентов системы BRIO TurnStile при наличии повреждений силовых кабелей либо сигнальных проводов.**
- **Условия использования программной части системы оговорены в лицензионном соглашении на соотвествующее программное обеспечение.**

**.**

# <span id="page-26-0"></span>**7.** ГАРАНТИИ BRIO EngineerinG®

**SIA «ZRF BRIO» ( BRIO EngineerinG ) гарантирует исправную работу компонентов системы BRIO TurnStile, в течении одного года со дня продажи. В течении гарантийного срока BRIO EngineerinG обязуется произвести ремонт или замену компонентов системы BRIO TurnStile бесплатно.**

**Гарантийные обязательства распространяются только на компоненты системы BRIO TurnStile приобретенные у официальных дилеров SIA ZRF BRIO .** 

**Гарантийные обязательства не распространяются на устройства, которые подверглись воздействию высокой температуры, электрического или других полей, агрессивных химических сред, либо вышли из строя в результате механических повреждений, или неаккуратного обращения с ними.**

**SIA ZRF BRIO ( BRIO EngineerinG ) не несет ответственности за неправильную работу устройства в случае установки его сторонними фирмами, не являющимися официальными представителями SIA «ZRF BRIO»** 

**Дополнительную информацию о продлении действия гарантийных обязательств можно получить в любом из представительств SIA ZRF BRIO (BRIO EngineerinG )**

**Настоящие гарантийные обязательства утрачивают силу, если в договоре на поставку конкретной системы, либо системы, в состав которой входит устройство, оговорены иные условия.**